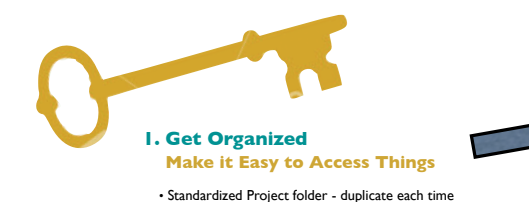

• ArchiCAD Template TPL file - for starting new projects • Office and Project Libraries - compile reusable objects • Standard notes and details - set up to use again

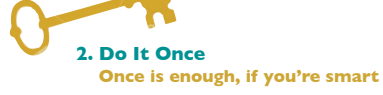

• Office Standard Template - keep your setup intact • Preserve attributes and structure - don't reinvent each time • Customize for different project types - made to fit the task • Create modules and custom library parts -

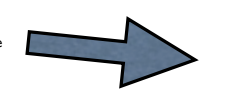

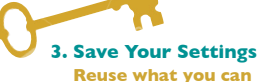

• Favorites • Interactive Legends of Visual Favorites • Room Configurations • Schedule Settings • Translators

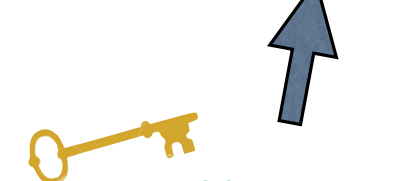

**7. Keep It Safe Don't risk losing your work!**

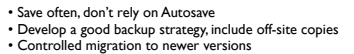

## **Best Practices** Helping ArchiCAD users<br>get the most out of their software COURSE

**The 7 Keys to Best Practices**

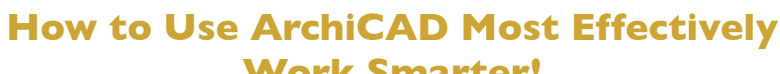

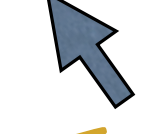

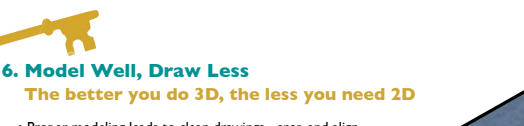

• Proper modeling leads to clean drawings - snap and align • Learn how to keep sections and elevations "live" • Use profiles, material hatching, accessories to gain mileage • Solid Element Operations - to define relationships and add detail

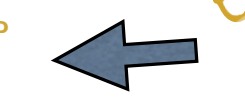

**Work Smarter!**

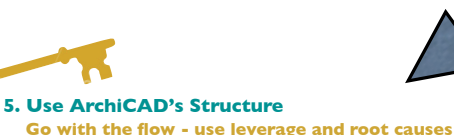

• Work "downhill", use dependencies and relationships • Views depend on Layer Combinations, Model View Options, etc.

• Drawing names depend on View names which are derived from Project Map or Marker names

• Composites, Materials can be leveraged

• Clone Folders create new Views automatically

Eric Bobrow © 2011 www.acbestpractices.com

Download this cheat sheet at www.acbestpractices.com/7-keys-7-minutes

## **4. Work from the General to the Specific**

**Record your design intent but keep your options open**

• Try massing models, blocking and stacking with zones - test against program requirements • Place generic walls with reference lines - later choose composite wall types

• Name materials by function (e.g. exterior wall default) - allows going from monochrome or conceptual colors to specific materials and textures

• Use simple placeholders (e.g. basic windows & doors) with anchors to record design intent

(e.g. inserted by corner or center) - get specific later • Anchor columns and beams to suit your structural grid - change sizes easily

• Use alignment and anchors for text notes - allows editing without moving them around

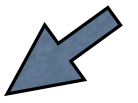